## Úloha 7 – kategorie C – do 2. 3. 2020

Úlohu **pojmenujte 7C\_JmenoPrijmeni.bpr** (jméno a příjmení soutěžícího)

- 1) Na začátku programu vytvořte "hlavičku" z komentáře, kde bude napsáno vaše jméno a příjmení, organizace, ve které se učíte Baltíka a kategorie, ve které soutěžíte. *(1 bod)*
- 2) Vytvořte scénu, ve které za sebou budou 3 různé květiny (předměty 1139 1141), nastavte rychlost Baltíka na 9 a čekejte na stisk klávesy nebo tlačítka myši. Scénu nepřikládejte, program odevzdávejte jako bpr. (pro hodnocení bude použita náhodná scéna) *(1 bod)*

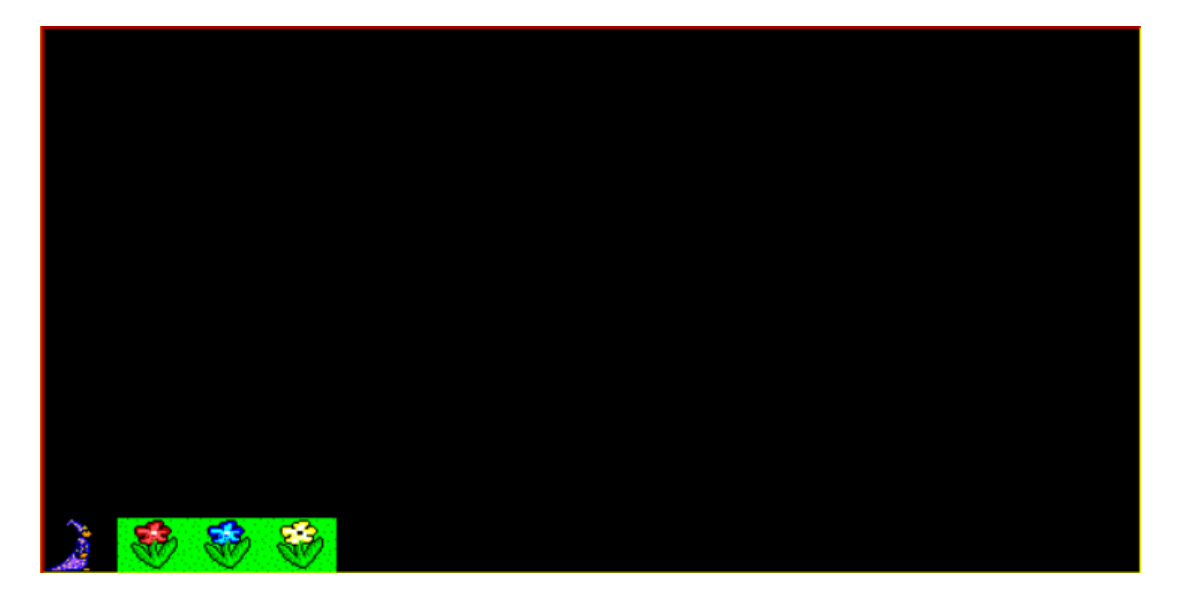

3) Baltík smaže první květinu a podle toho, jaká květina to byla, vytvoří první ostrůvek (předměty 1106 – 1108, 1121, 1123, 1136 – 1138) v levé části obrazovky nad Baltíkem s danými květinami. Ostrůvek bude náhodně vysoký. Pak se opět vrátí na původní pozici květiny a čeká na stisk. *(4 body)*.

Pokud neumíte náhodu vytvořte ostrůvek s pevným počtem kytiček. *(pouze 2 body)*

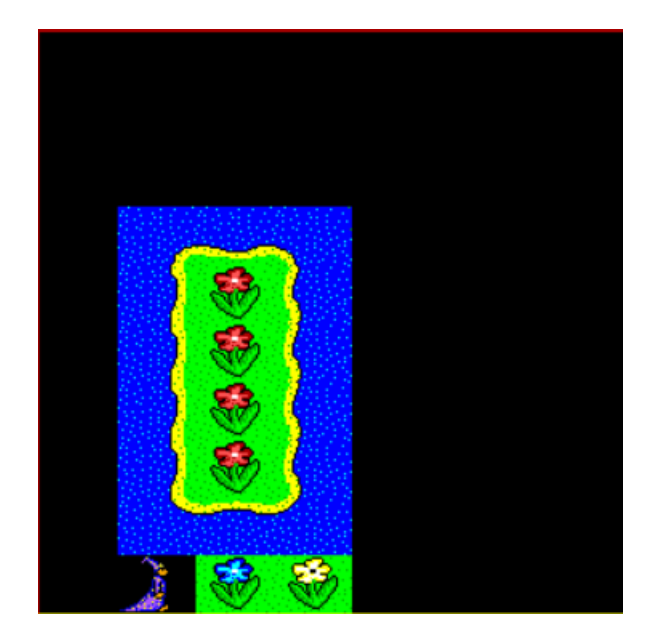

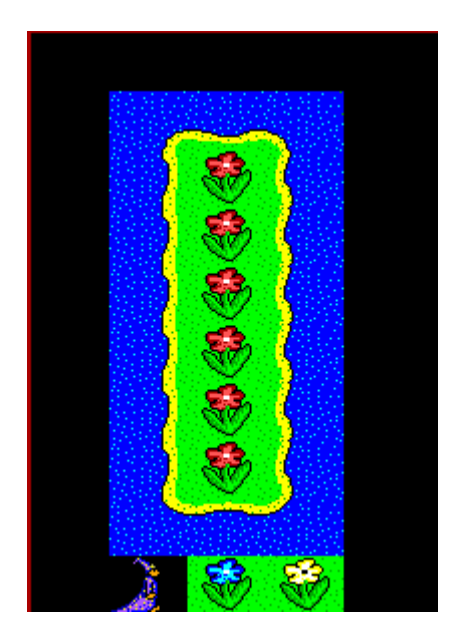

4) Smazání květiny a vytvoření ostrůvku s danou květinou uprostřed se zopakuje ještě pro další dvě květiny až budou na obrazovce 3 ostrovy a žádná květina. *(3 body)* (Extra koeficient, pokud zvládnete použít jen jednoho pomocníka na vykreslení ostrova).

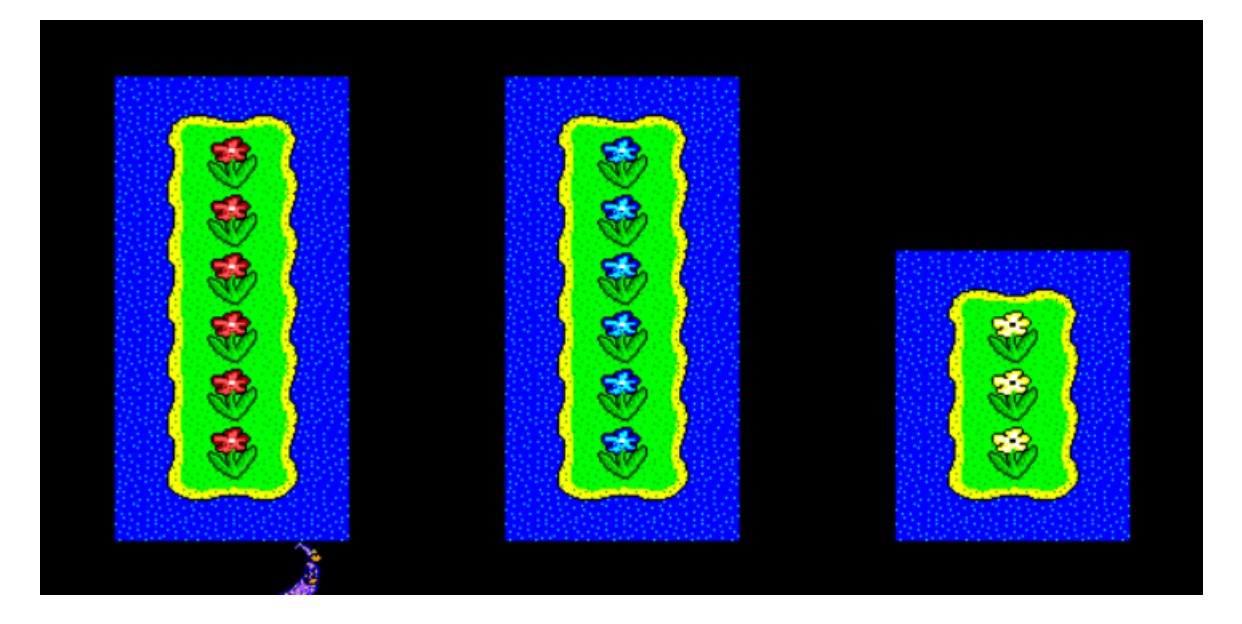

5) Na konci programu Baltík čeká na stisk klávesy nebo tlačítka myši. *(1 bod)*